# **SCUBAPRO**

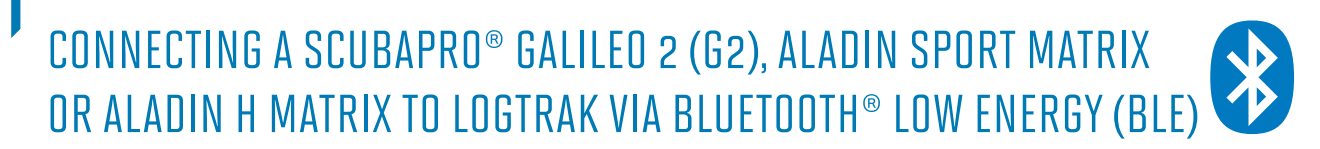

#### **From a MAC**

- 1. Install LogTRAK 1.4.0.0 (or higher)
- 2. Plug in a **Bluegiga BLED112** USB adapter to your Mac. (More information about the Bluegiga BLED112 USB adapter can be found at http://www. silabs.com/products/wireless/Bluetooth®/Bluetooth®-smart-modules/Pages/bled112- Bluetooth®-smart-dongle.aspx )

#### **Note:**

We are constantly improving LogTRAK. In a future update release, LogTRAK will manage the connection between your Mac and your dive computer via an integrated or generic Bluetooth® 4.0 (or higher) USB adapter.

In order to connect your dive computer to your Mac via LogTRAK 1.4.0 correctly, it is essential to use a **Bluegiga BLED112** USB adapter.

- Mantis SCUBAPRO LogTRAK  $\circledR$   $\circledR$   $\circledR$   $\circledR$ Nr: 18 Date: Aug 10, 2011 Start time: 10:42 AM Duration: 61 min CAUCE **Details** Location  $\frac{1}{12}$  $\frac{1}{16}$ ÷.  $\frac{1}{48}$  $\overline{z}$  $\overline{42}$ i.  $66...$ A Heart rate 7 Temperature **Z** Depth  $\frac{Nr}{24}$ <br> $\frac{25}{25}$ <br> $\frac{26}{27}$  $\begin{array}{c|c}\n\hline\n & \text{Local} \\
\hline\n- & / - \\
- & / - \\
- & / - \\
- & / - \\
\hline\n\end{array}$ Date<br>Aug 30, 2011<br>Sep 5, 2011<br>Sep 8, 2011 Start Time<br>3:31 PM<br>5:33 PM<br>3:15 AM End time<br>4:21 PM<br>6:28 PM | Max Dept|<br>45.0 m<br>48.1 m Dura<br>0:50<br>0:55<br>1:11  $4:26$  AM 39.4 m Aug 4, 2012 6:44 AM  $0:27$ 7:11 AM  $3.4<sub>m</sub>$
- 3. Start LogTRAK on your Mac

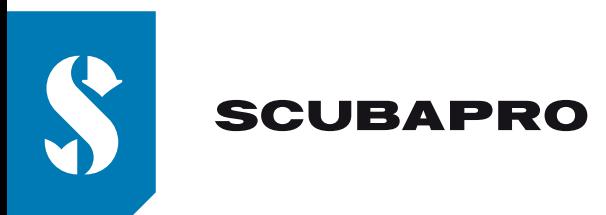

4. Use menu "Extras", "Options…" or click on the icon

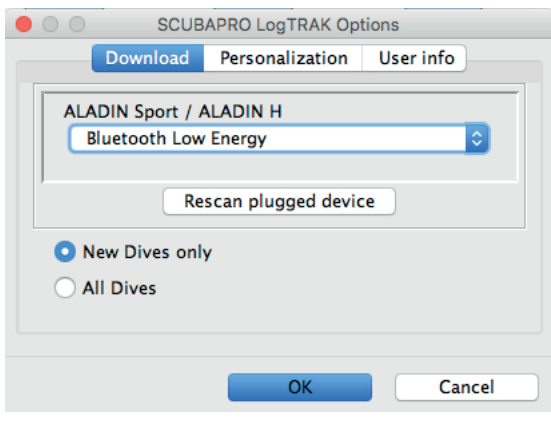

5. On the "Download" tab, select "Bluetooth® Low Energy" and click "OK".

## **Note:**

Unless you modify it, this will become the default setup and you won't need to repeat steps "4" and "5" the next time you use LogTRAK.

- 6. Switch on your dive computer
- 7. Go to the Bluetooth® menu of your dive computer and activate Bluetooth® pairing mode (Please refer to your dive computer's user manual for more details on how to activate Bluetooth® pairing mode)
- 8. On LogTRAK, menu "Dive", "Download dives" or click on the icon
- 9. Select your dive computer and click "Connect" (or double click on your dive computer from the devices list)

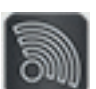

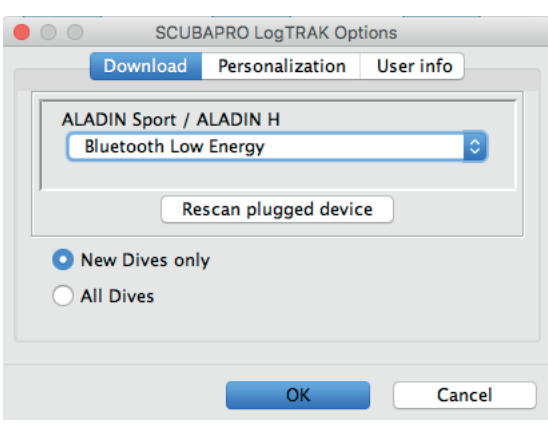

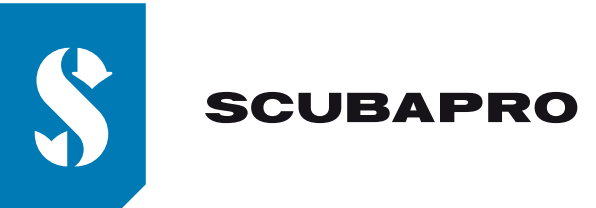

Enter the 6 digit pin code shown on your dive computer display and click "Ready" (or press "Enter" on your keyboard).

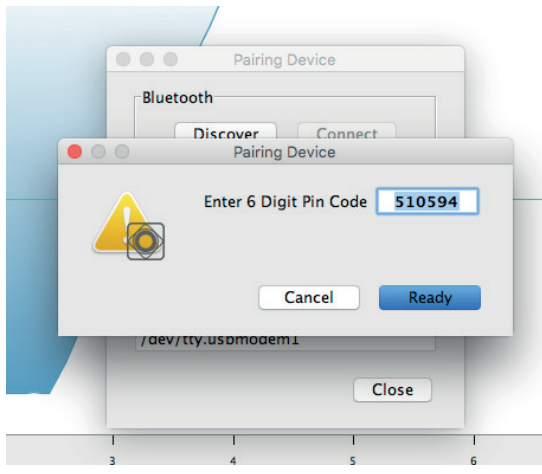

10. LogTRAK will start downloading dives from your dive computer.

### **Note:**

If your dive computer is connected to your MAC, you will see the connection symbol: on your dive computer display.

))